# 6 On Software Performance

Approaching the end of the project, we started on optimizing Dora to make it work faster and be more responsive to the user. There were a few potential bottlenecks we identified and proceeded to test them out. These are the potential bottlenecks and what we did to verify and rectify them:

- 1. Database Querying
- 2. Bad Data structures or Algorithms
- 3. Network Constraints
- 4. Memory Leaks

### **6.1 Techniques for Performance Improvement**

The first step to improve the performance of the app is to first identify the real bottleneck. The approach we used was a top down approach where we logged the timings for each method and narrowed down the possibilities of where the bottleneck was.

The query we used to test the performance was "gender: M", which would cause the Dora Server to return a JSON String with a little more than 5000 results. This large number of results allowed us to locate which part of our application is slowing it down. The table below shows in a glance the tests and the running time for each of them.

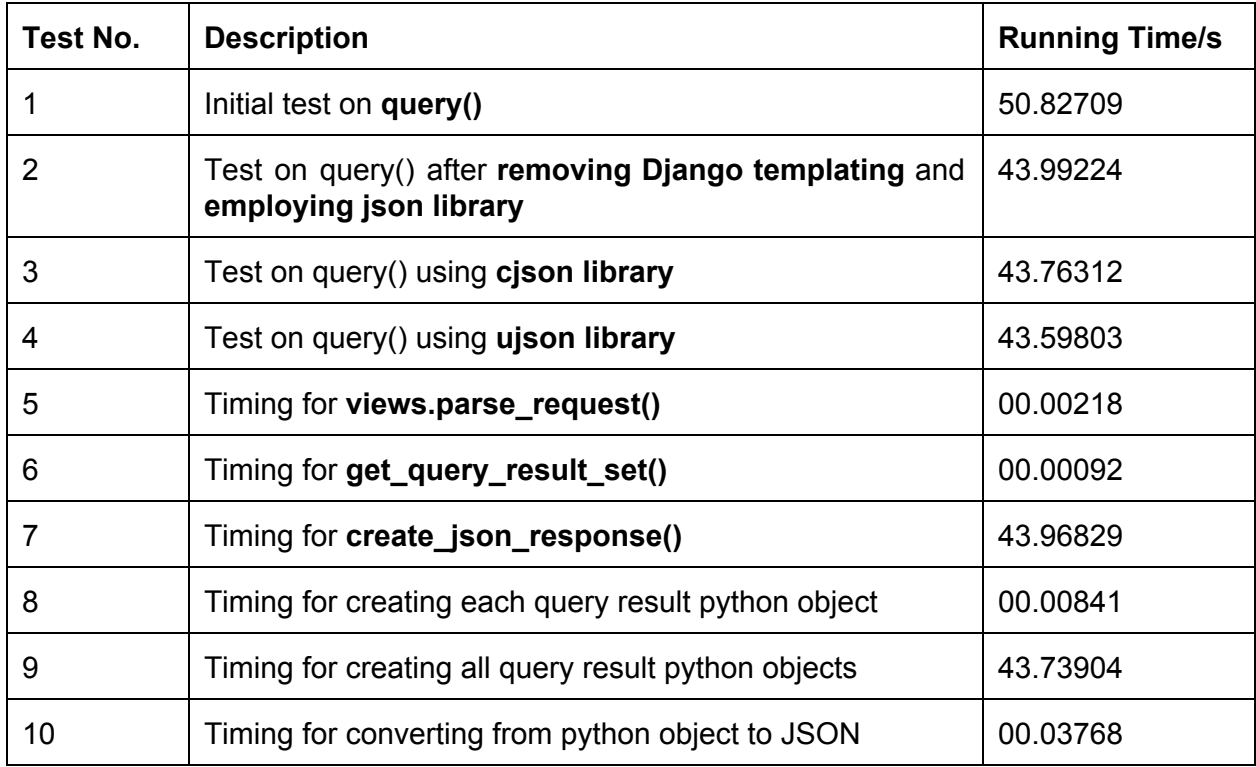

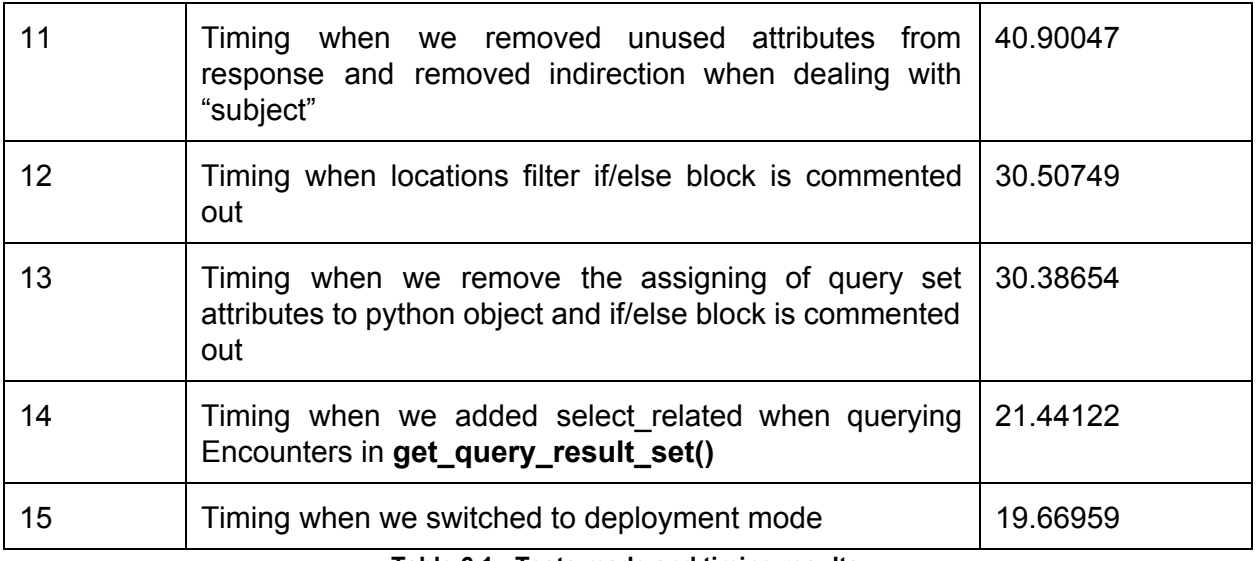

**Table 6.1 Tests made and timing results**

From our initial tests, we found that the query method took 50 odd seconds and we tried optimizing it by removing the need to go through an extra layer of Django Templating. That reduced the timing to 43 seconds.

Thinking that the problem was in the conversion of the query result set into JSON Strings, we tried to use the python cjson library as we thought that C would be much faster than python. Afterwhich we tried the python ujson library, and concluded that the three libraries had minimal difference in performance improvement.

This was when we realized the problem was not in the conversion of the query but the generation of the query itself, and suspected the database data retrieval was the big problem. The next steps we took were to further analyse each method called (steps 5-7) and realized that the problem was in the create json response() method.

After further exploration (steps 10-16), we arrived at our optimal solution for this project, reducing our initial test timing by 61%. Here were the steps we took and our findings:

### **6.2 Reducing Unnecessary Indirections**

One of the simplest optimizations was to store a local reference to an object that we had to use multiple times in our code. That is when we assigned queryset.subject (which was always called and we suspect, evaluated every time) to be an object "subject". This meant that this object was only evaluated once and this simple step improved performance by 4 seconds.

# **6.3 Further Identifying Bottlenecks**

The next thing we did was to comment out the if/else block in create json response() which gave us an insight as to which sub component of the method is giving us the problems. We realized that commenting out the if/else block reduced the timing by 25% to 30 seconds.

We tried to come up with a better way of querying the location to make this improvement permanent in our app. However, there was no visible improvement observed. This showed that the part that was slowing the system down was when we were accessing the attributes of each query in the query result set.

# **6.4 Reducing Unnecessary Database Accesses**

After further research on the topic, we found out that it could be that the program was querying the database every time we accessed query-result.subject and when query\_result.procedure and also query\_result.observer. That resulted in a lot of overhead which slowed the program down.

We implemented .select related() command when getting our initial set of Encounters as shown in the snippet below:

Encounter.objects.select\_related('subject', 'observer', 'procedure').filter(query)

By doing this query, it tells Django to retrieve everything at one go when getting the information from the database. This means there is only one pulling of the information and there will not be the case of multiple database accesses per query\_result.

This reduced the timing from 40 seconds down to 21 seconds as in Test 14 shown in Table 6.1. As a finale, we switched to deployment mode and found that the timing reduced a further 2 seconds, clocking in at 19 seconds.

## **6.5 Checking For Network Latency Issues**

The next thing we did was to check for latency issues. The tool we used was Chrome's Developer Tools in-built to the application. It allows us to simulate a slow network. This gave us ballpark figures of the speed of sending the JSON String over from server to client.

The table below summarizes our findings:

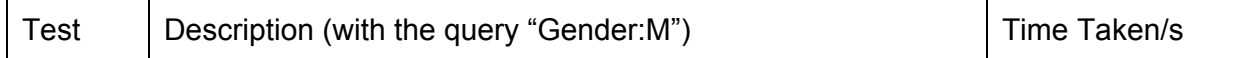

| No. |                                                  | (for data transfer) |
|-----|--------------------------------------------------|---------------------|
|     | Without any network throttling                   | 00.580              |
|     | Network capped at 30Mbps with minimum 2ms RTT    | 00.967              |
| 3   | Network capped at 2Mbps with minimum 5ms RTT     | 06.782              |
| 4   | Network capped at 750Kbps with minimum 100ms RTT | 22.315              |
| 5   | Network capped at 250Kbps with minimum 300ms RTT | 50.755              |

**Table 6.5 Network constraints and timing results**

We noted that the time taken to make a query was largely affected by the network latency when the network got below the 2Mbps mark, where it would start taking 40 seconds in total to make a query.

We considered Message Packer which was supposed to help compress the JSON file into a smaller format. However, there was no well supported Javascript Decoder for Message Packer, which wrote off this idea. The case was similar with BSON. The reason we did not go with the experimental builds was because we felt that getting results slowly was better than getting results wrongly.

We also evaluated that although the application was to be deployed in areas where technology might not be very developed, the usage of our branch of the application would be in an office where the managers will be able to analyse their resource allocation. In these offices, we expect the network speed to match 2Mbps which was benchmarked by Chrome as the speed of a DSL connection.

## **6.6 Checking For Memory Leaks**

The last step we took was to check if there were any memory leaks in our web application. The tool we used to check this was also the Google Developer Tool built into the Chrome Browser. When we clicked on timeline, we were able to see how the usage of memory changes with time. Here are the steps that were taken to check for memory leaks:

**Step 1: Start Recording Step 2: Refresh Step 3: Query gender:m Step 4: Query diagnosis:fever Step 5: Cluster On/Off Step 6: Maximize Slider Step 7: Click on patient in encounter list**